# **Windows**编程基础

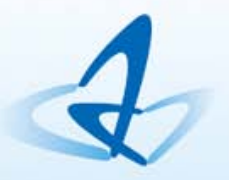

Programming Your Future

## 第二章 **MFC**简介及第一个**MFC**程序

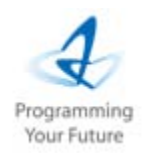

2

本课程旨在向学员介绍:

- **1**)了解**MFC**类库
- **2**)理解第一个**MFC**程序执行过

#### 程

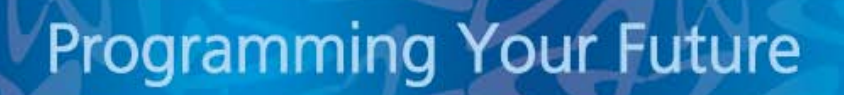

# 编写**Windows**程序

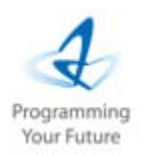

3

- 编写Windows应用程序主要有三种方法
	- 方法1: 调用Windows环境提供的Win32 API函数(C语言方法 )
		- 大量程序代码由用户自己编写
	- 方法2:使用MFC(微软基础类库)直接编写
		- 提供大量预先编好的类和支持代码
	- 方法3:使用MFC和向导(Wizards)编写
		- 用AppWizard来生成Windows应用程序框架

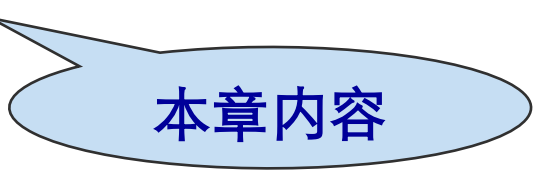

# **MFC**类库产生原因

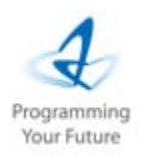

4

- 用Windows API方式编程的碰到的问题:
	- 熟悉Windows内部原理
	- 手工编写代码(数以千计的API函数)
- 回忆开发环境自动产生的代码
- 如果界面再丰富些,菜单再多一些,会怎么样?
	- 如何解决?
	- 利用面向对象的思想解决

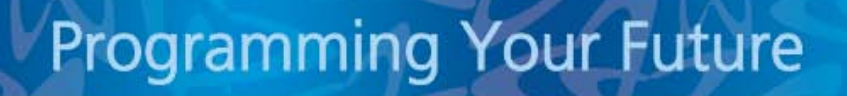

# 关于面向对象的思想

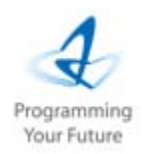

5

- 面向对象程序设计语言可以将一些变量和函数封装到类中
	- 当变量被类封装后,称之为属性或数据成员。
	- 当函数被封装后称之为方法或成员函数
	- 对Windows API函数进行封装, 如Windows API的LoadIcon 函数被转化为CWinApp的成员函数。

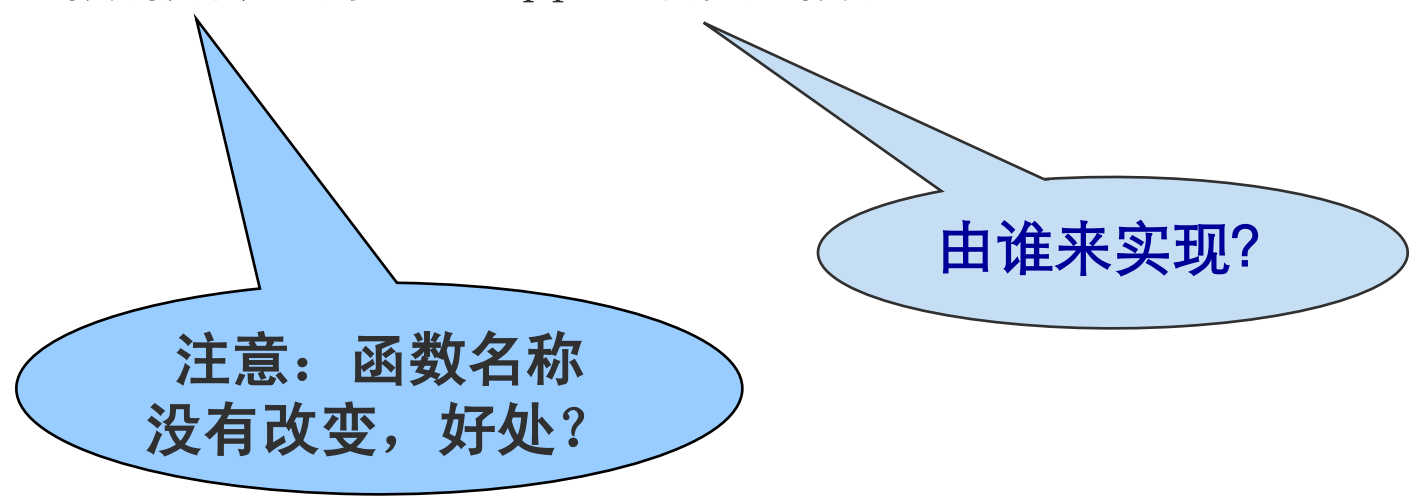

# **MFC**简介**-1/2**

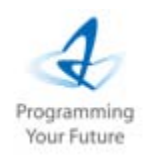

- MFC全称: Microsoft Foundation Classes, 是微软把Window API进行封装的类库,该类库以层次结构组织起来,其中封装 了大部分Windows API函数和Windows控件。1989 年微软公司 成立 Application Framework 技术团队, 名为 AFX 小组, 用 以开发 C++面向对象工具给 Windows 应用程序开发人员使用 。AFX 的 "X" 其实没有什么意义, 只是为了凑成一个响亮 好念的名字。
- 应用MFC编程的好处: 使Windows程序员能够利用C++面向对象 的思想进行编程。
- 出发点:有好的类库做出发点、减少代码编写量
	- 添加工具条:有CToolBar.
	- 动态数组:有CList,CArray

# **MFC**简介**-2/2**

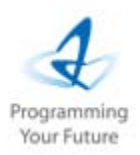

7

#### • 两个层次:

- 首先,我们先会用这些类
- 其次,思考AFX小组究竟怎么抽象出来的这些类。

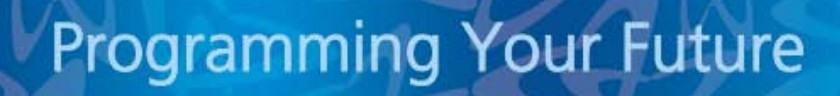

# 纵览MFC(VC6.0)

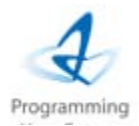

#### CObject

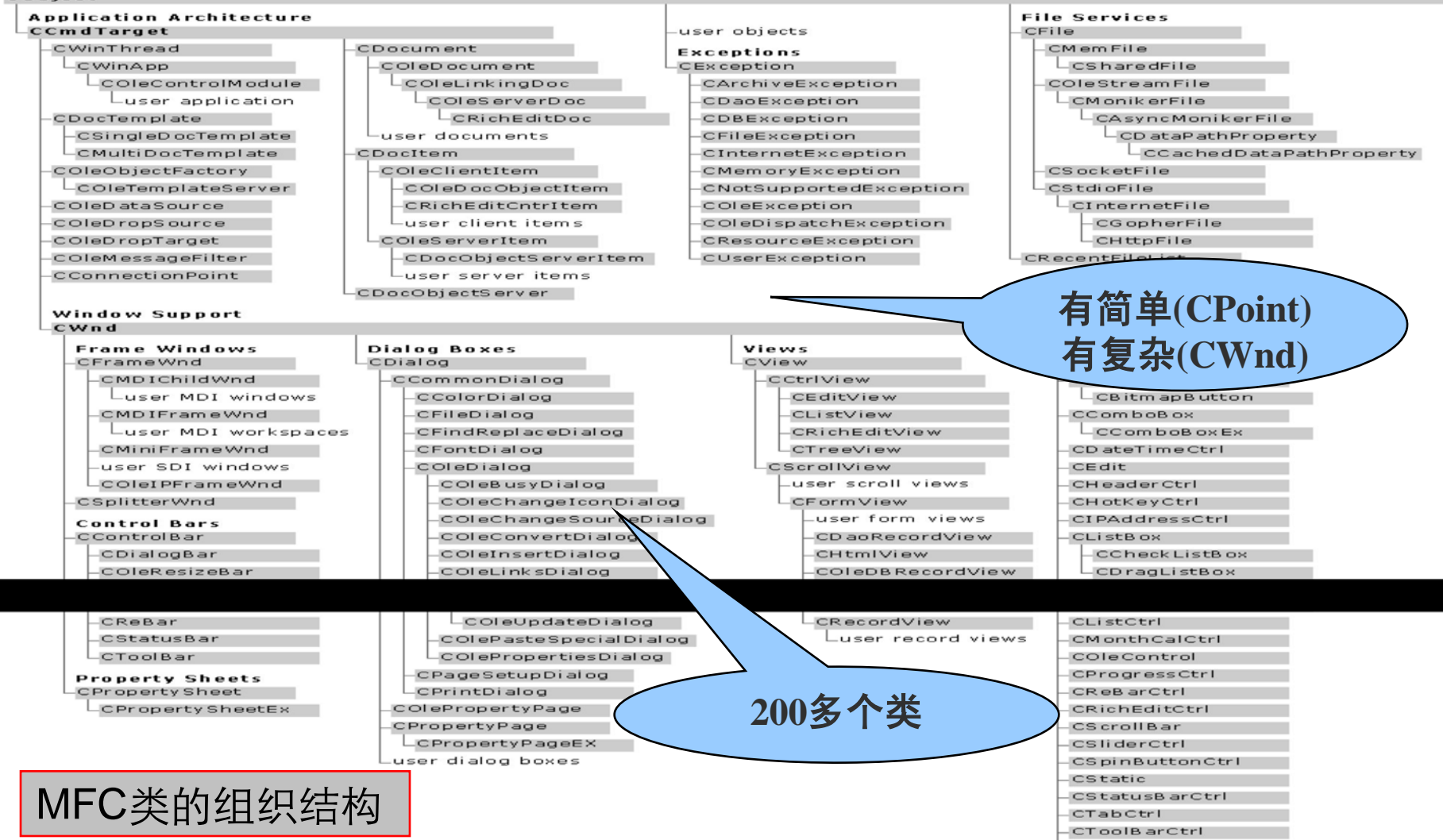

# 纵览**MFC(.net)**

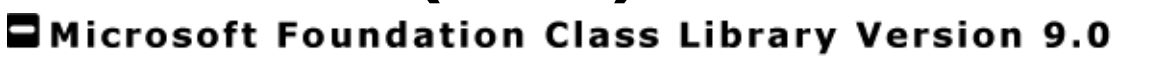

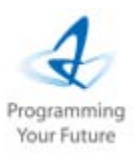

9

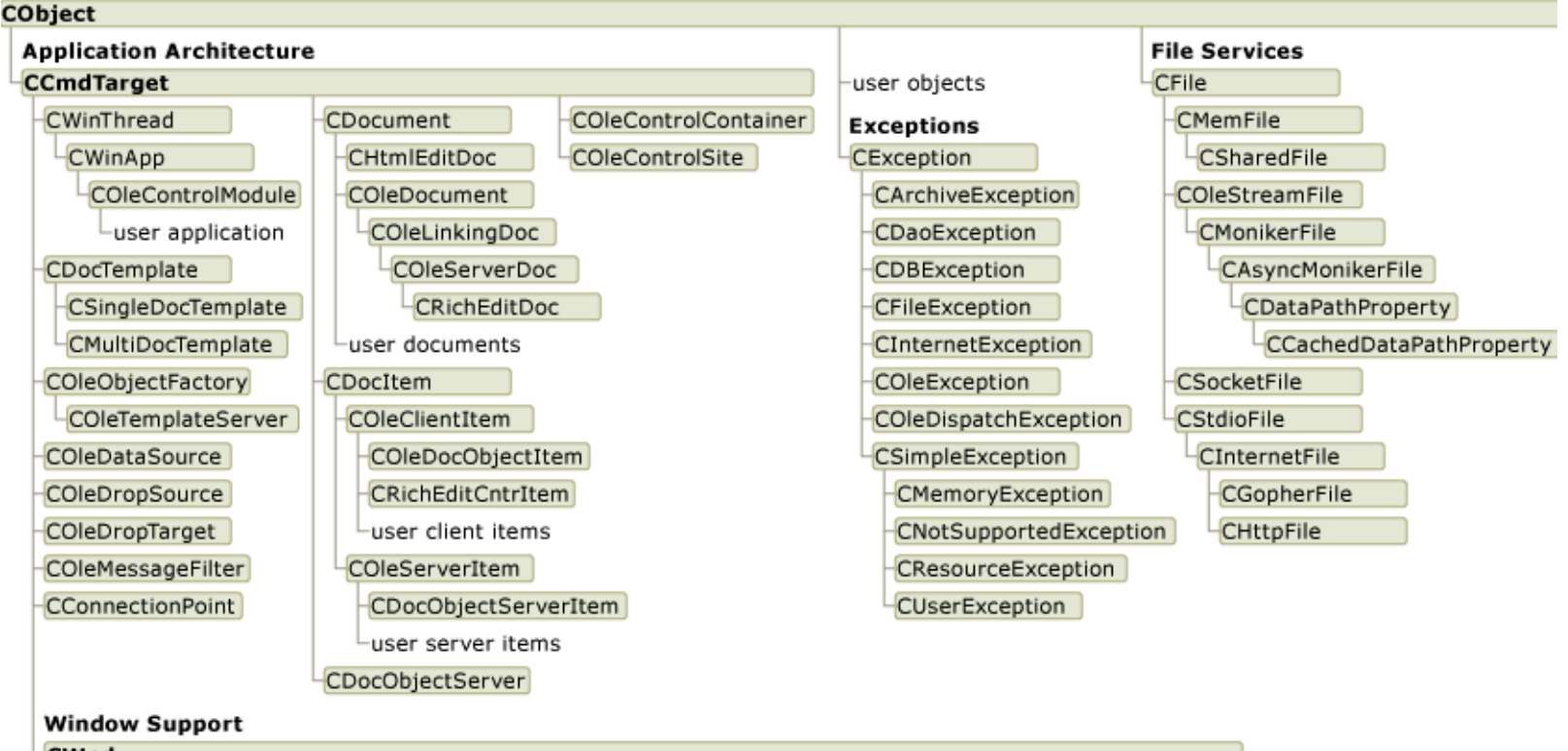

#### **CWnd**

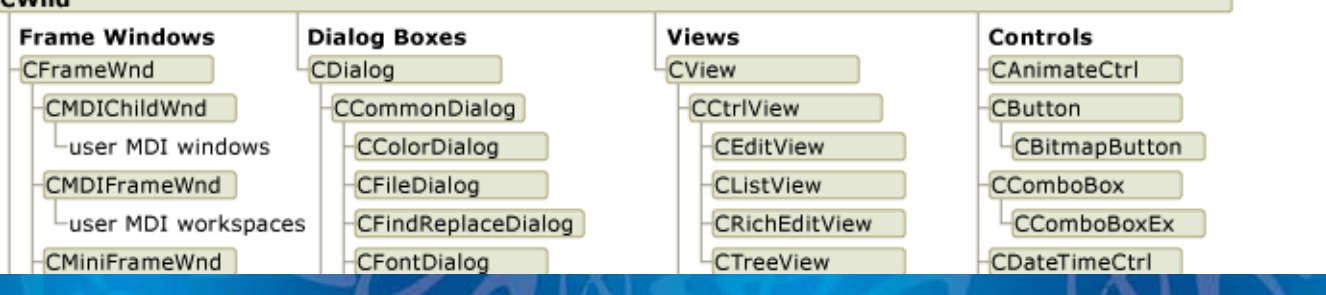

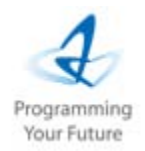

11

# **MFC**类定义头文件

MFC类定义头文件: "afxwin.h" class CSize; class CPoint; class CRect;  $//COb\,$ ject //CException //CSimpleException class CResourceException class CUserException; class CGdiObject; // CDC drawing tool class CPen; // a pen / HPEN wrapper class CBrush; // a brush / HBRUSH wrapper class CFont; // a font / HFONT wrapper class CBitmap; // a bitmap / HBITMAP wrapper class CPalette; // a palette / HPALLETE wrapper class CRgn;  $\frac{1}{2}$  a region / HRGN wrapper

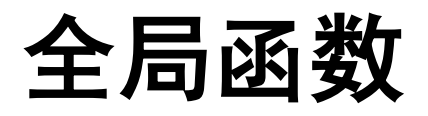

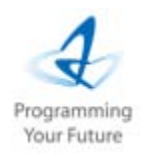

### • 不属于任何类, 以afx开头

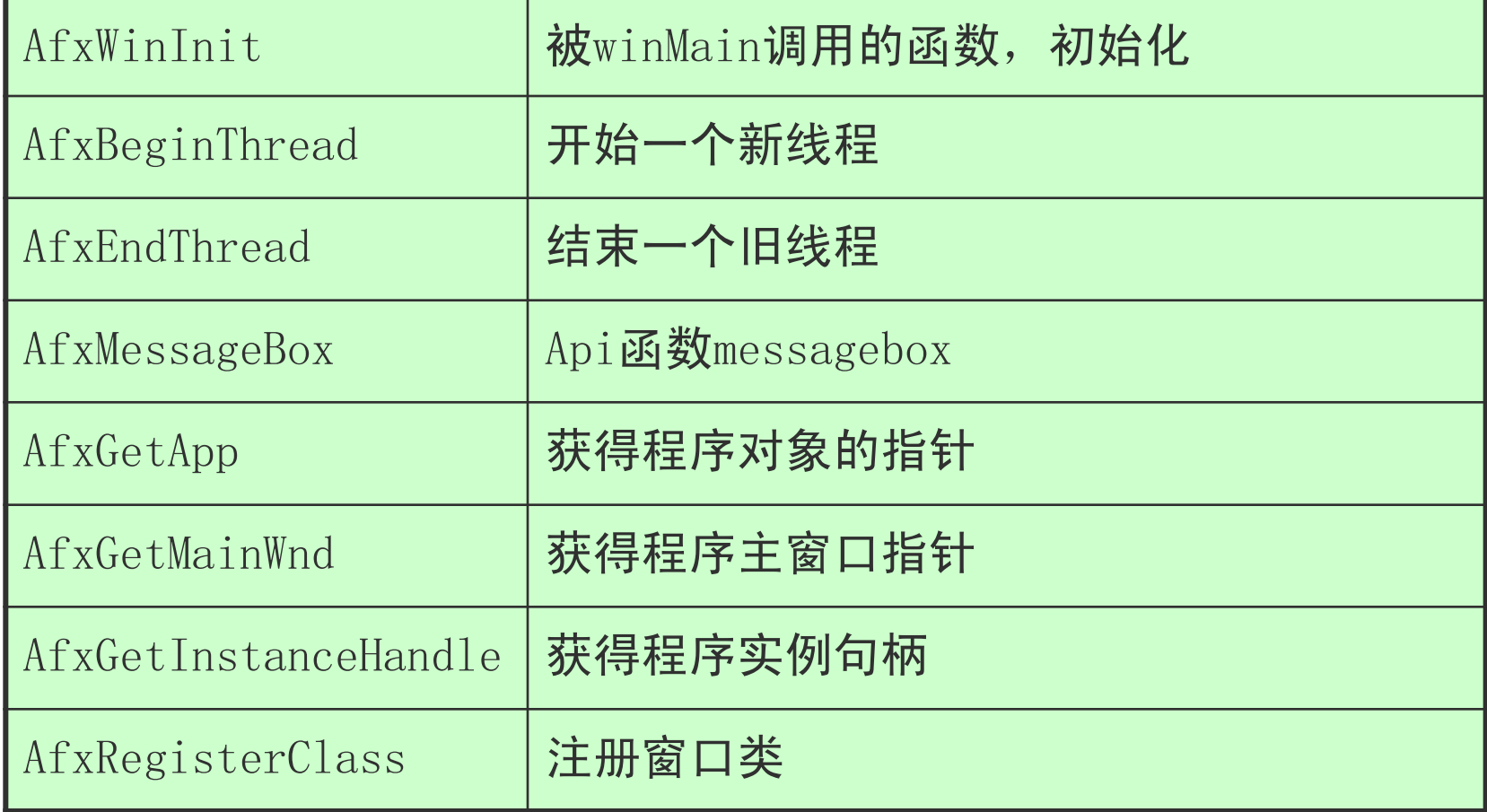

# **CSDN**一篇文章**-1/2**

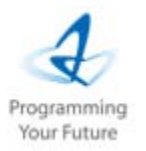

• Hello World文化一脉相承、多种语言百花齐放 • C语言 C++

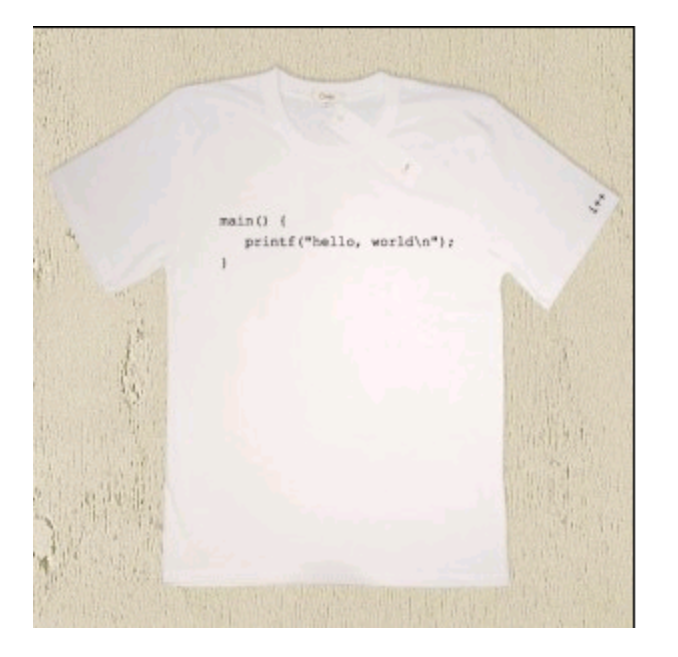

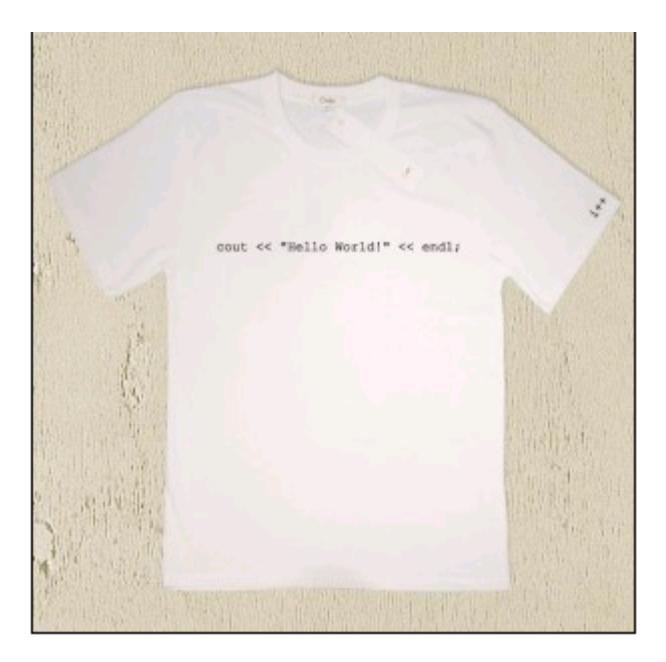

# **CSDN**一篇文章**-2/2**

• JAVA MFC

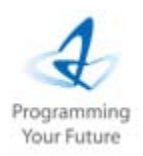

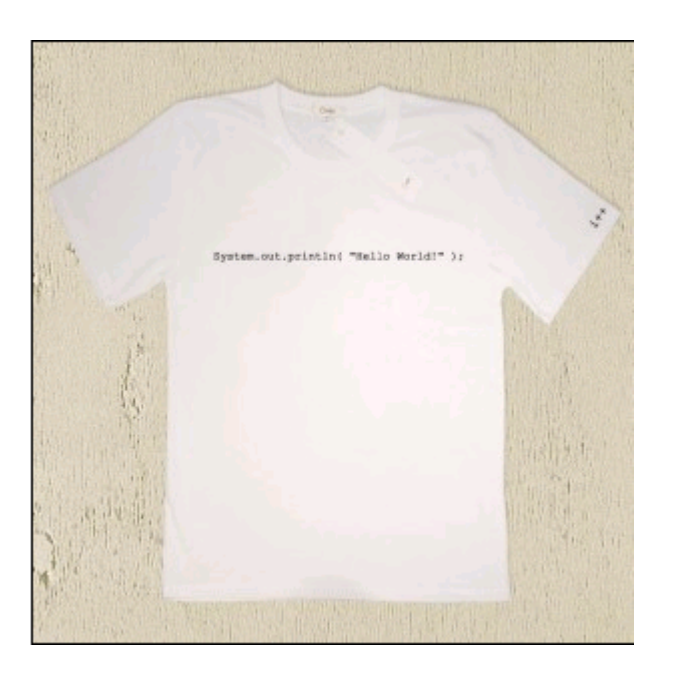

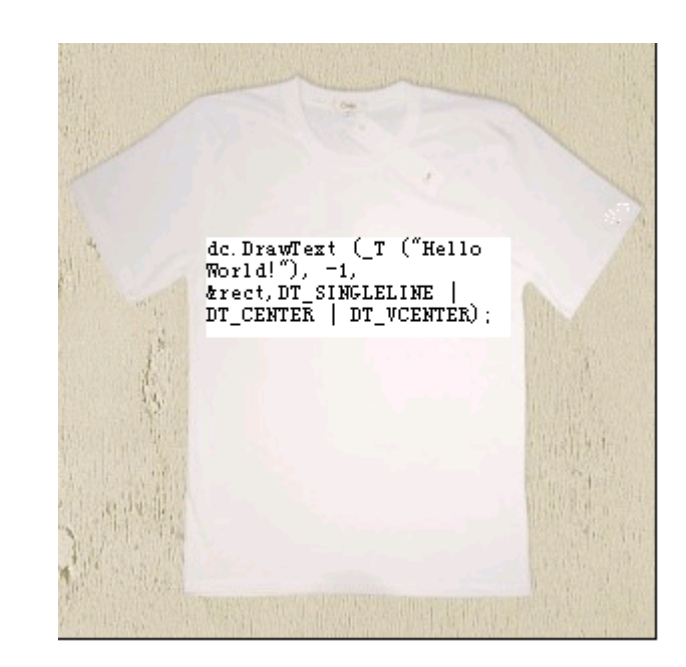

# 简化的**MFC**程序运行效果

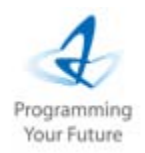

15

• Hello应用程序

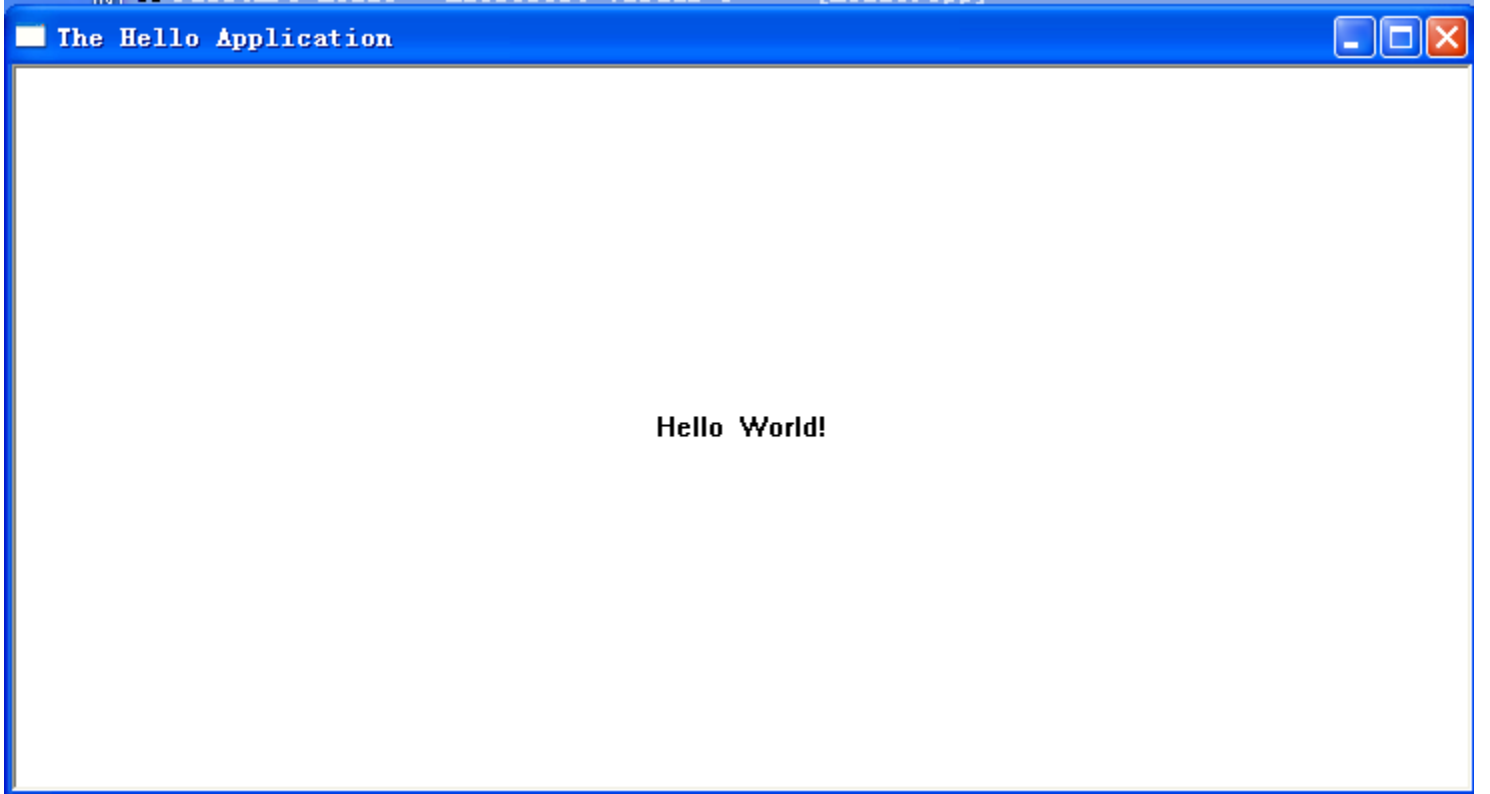

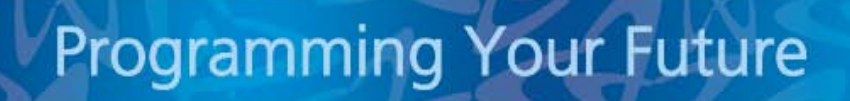

# 简化的**MFC**程序文件说明

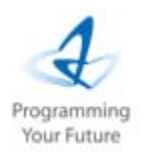

- 习惯:
	- 把类的定义放在. h文件中,把源程序放在. cpp文件中,随 着代码量增加,这种存放方法的优势将更加明显。
	- 窗口拥有哪些功能?
		- 可以移动、调整大小、最小、最大化及正常关闭等

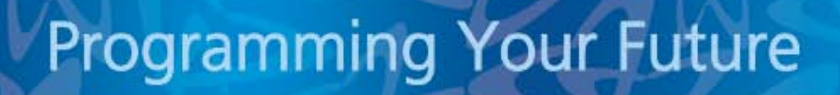

# 简化的**MFC**程序如何运行?

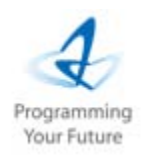

17

- 使用Windows API进行Windows应用程序的开发的好处是可 以清楚地看见整个程序的来龙去脉,但MFC程序把这些内 容都包起来了。
- 一系列问题:
	- WinMain在哪里?
	- RegisterClass, CreateWindow在哪?
	- 消息循环在哪?
	- 窗口过程函数如何执行?

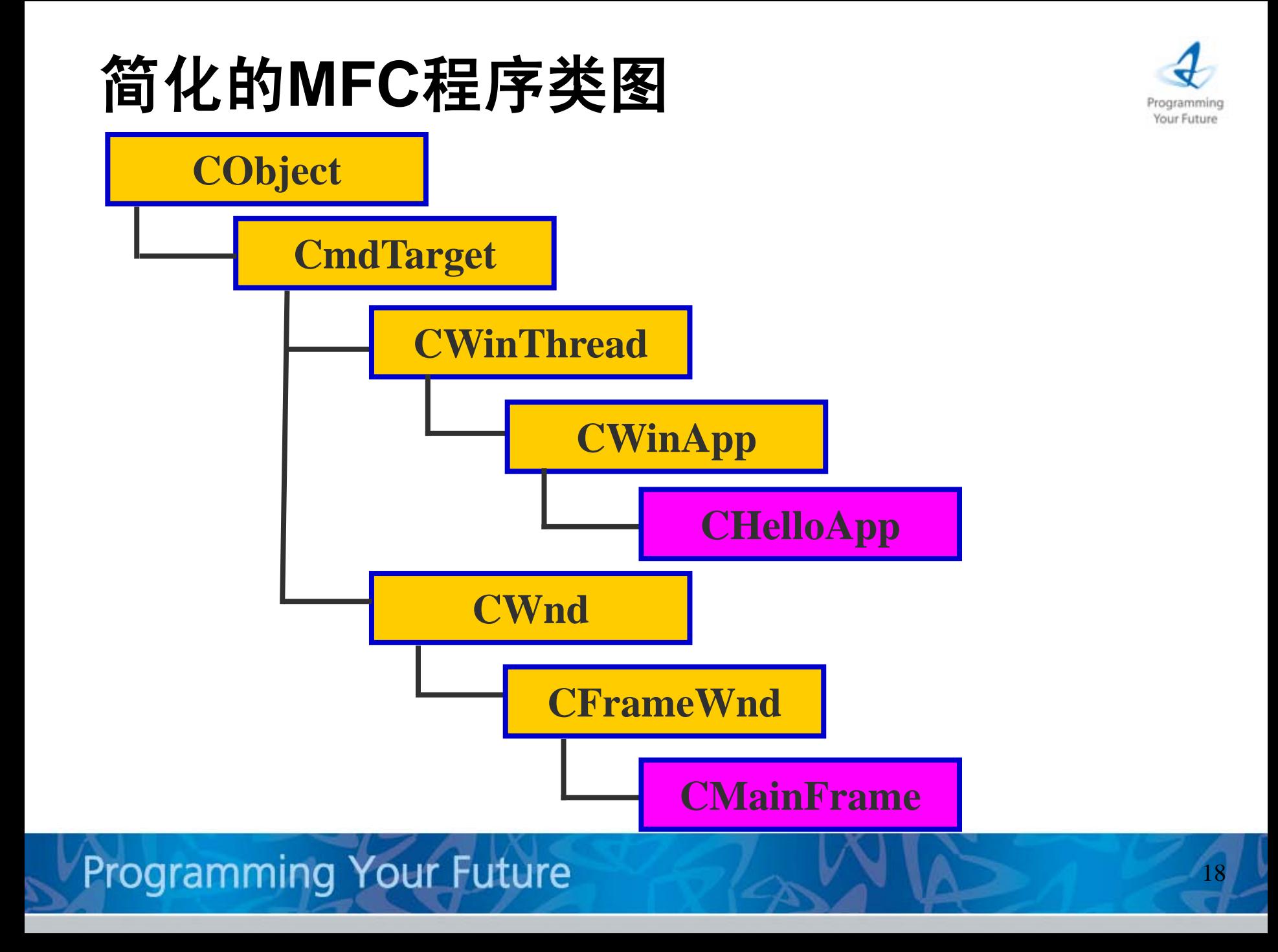

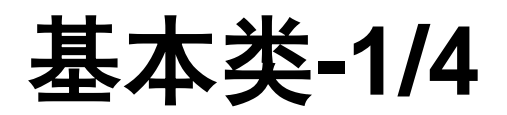

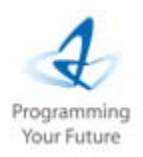

- 接下来我们开始学习几个非常重要的类:
	- CObject,
	- CCmdTarget,
	- CWinThread,
	- CWinApp
	- CWnd
	- CFrameWnd
- CObject类
	- Microsoft基本类库中的大多数类都是由CObject类派生而 来的。CObject对所有由它派生出的类提供了有用的基本服 务,包括动态类信息、动态创建(Dynamic )、对象序列化 (Serialize)等等

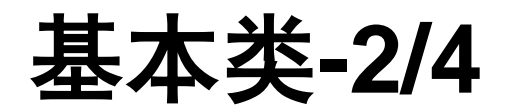

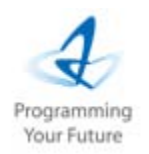

- CCmdTarget类
	- CCmdTarget 是 MFC 消息映射结构的基类。消息映射将命 令或消息发送给应用程序编写的处理命令或消息的响应函 数。具有消息处理能力的类均应为该类的派生类。
- CWinThread 类
	- Microsoft 的类库支持多个线程的并行执行。每个应用程序 至少有一个线程(被称作主线程)。CWinThread 封装了操 作系统的调度功能。

## 基本类**-3/4**

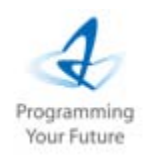

完成**WinMain**

该类是核心

函数工作

21

- CWinApp类:CWinApp 封装了 Windows 应用程序初始化
	- 、运行、终止应用程序的代码。基于框架建立的应用程序
	- 必须有一个且只有一个从CWinApp派生的类对象。
		- 三个重要的函数
		- virtual BOOL InitApplication();
		- virtual BOOL InitInstance();  $//Cr\rho$
		- virtual int Run(); //消息循环
		- 注意:CWinApp是从CWinThread派生而来,因此在构造该对 象时会调用beginthreadex和endthreadex来创建和结束线 程。

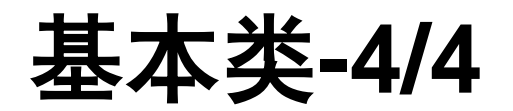

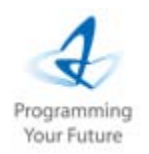

22

- CWnd类
	- CWnd是各种窗口、对话框和控制框的通用基类,提供窗口 处理中公共的窗口类注册、窗口创建与撤消等处理操作。
- CFrameWnd类

 $\circ$ 

– 提供了一个 Windows 单文档界面,该界面具有重叠或弹出 功能,并且可以通过成员函数实现对窗口的某些控制操作

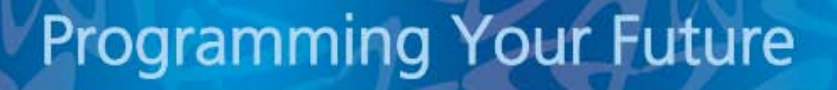

# 简化的**MFC**程序启动过程**-1/2**

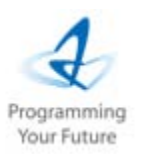

- 1. 构造全局对象—CWinApp派生类对象;
- 2. 运行由应用程序框架提供的WinMain函数; WinMain是 MFC程序早已准备好,并由连接器直接加入到代码中了.
- 3. WinMain调用AfxWinMain函数,通过AfxGetApp获得全 局对象的指针pApp,调用全局函数AfxWinInit,为 CWinApp**的成员变**量m\_hInstance, m\_hPrevInstance, m\_lpCmdLine, m\_nCmdShow赋初值;
- 4. 调用pApp->InitApplication,这是CWinApp的虚函数 ,一般不需要改写;

# 简化的**MFC**程序启动过程**-2/2**

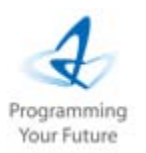

- 5. 调用 pApp->InitInstance,每个程序都必需改写这个 函数, 进行应用程序初始化; 在InitInstance函数中, 先 用new构造一个CFrameWnd派生类对象,其构造函数又调用 Create, 创建主窗口, MFC依次自动为应用程序注册窗口 类; 注意看定义
- 6. 然后调用ShowWindow显示窗口,调用UpdateWindow, 发出WM PAINT消息;
- 7. 回到AfxWinMain中,调用pApp->Run,进入消息循环;

# 简化的**MFC**程序结束过程

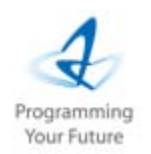

- 1. 若用户选择菜单File/Close,则程序收到WM\_CLOSE消
	- 息, 调用::DestroyWindow发出WM\_DESTROY消息.
- 2. 调PostQuitMessage,发出WM\_QUIT消息,此时Run会结 束其内部消息循环.
- 3. 调用ExitInstance; 最后, 返回AfxWinMain, 执行 WinTerm, 结束程序运行。

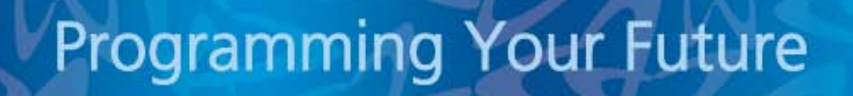

# 简化的**MFC**程序启动和结束过程

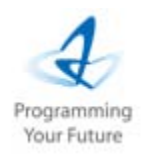

• 开始

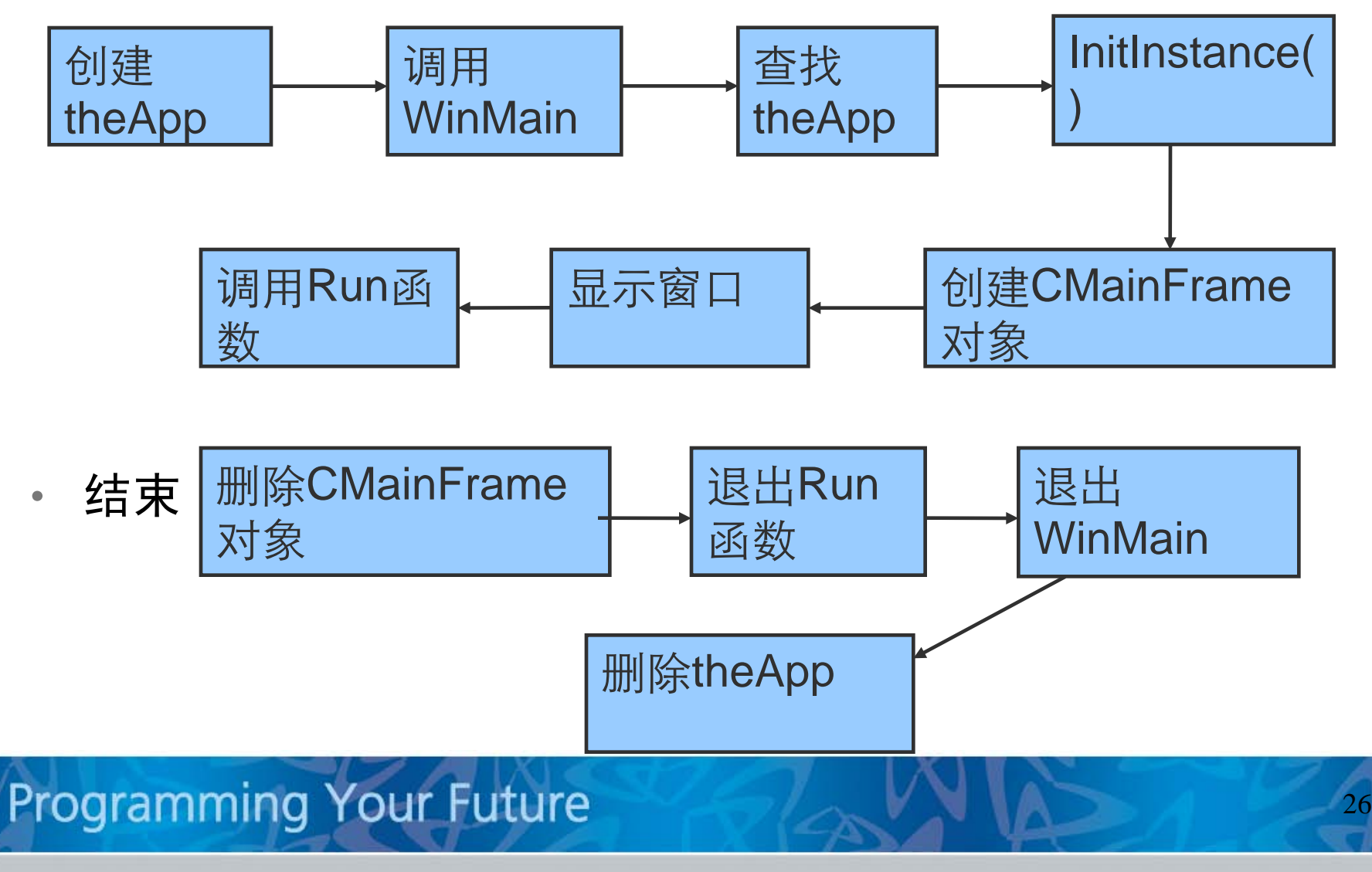

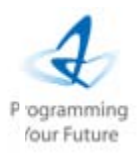

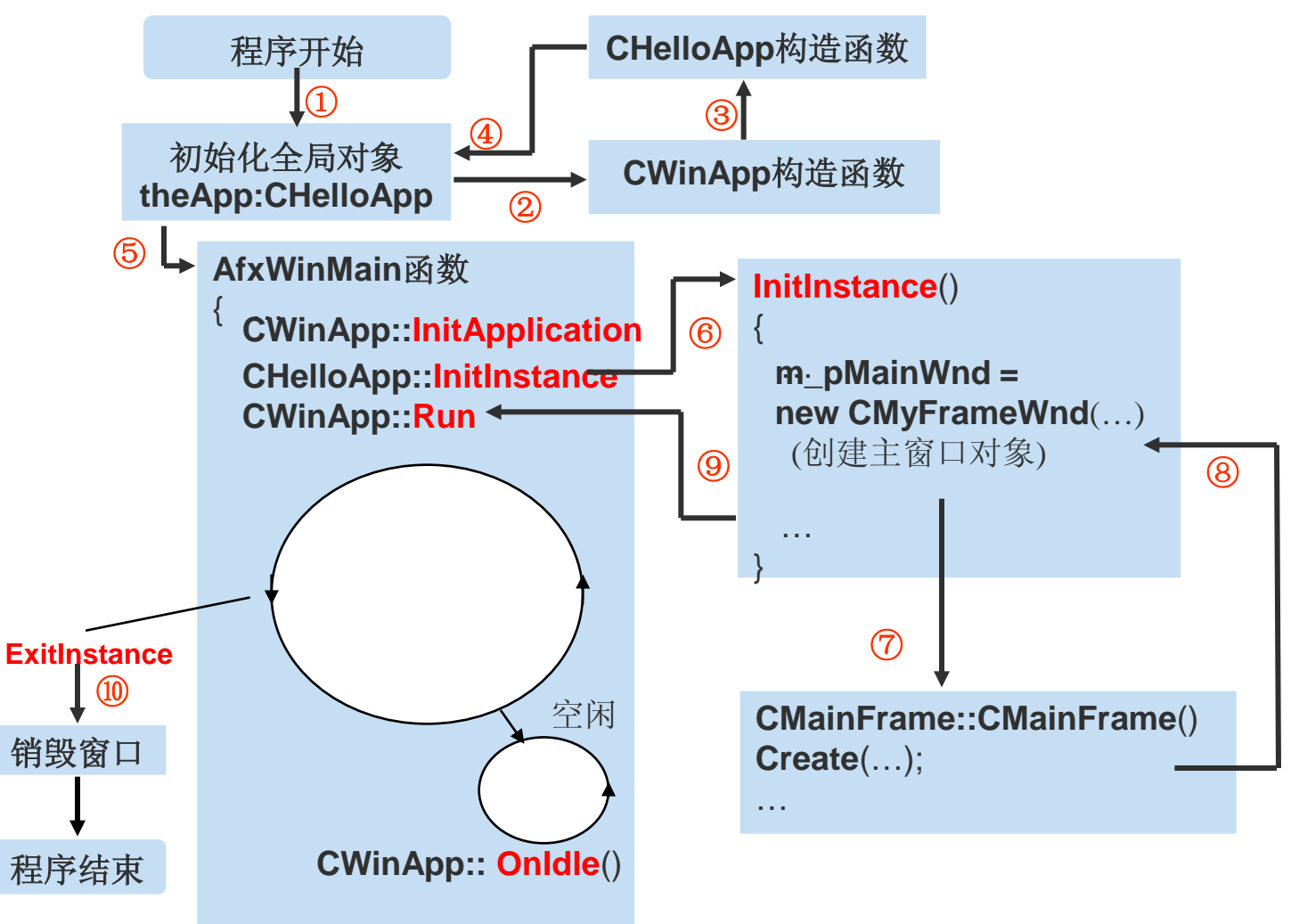

#### … }

# 应用程序类**-1/3**

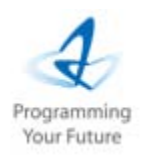

- MFC应用程序的核心就是基于CWinApp类的应用程序对象。 CWinApp提供了消息循环来检索消息并将消息调度给应用 程序窗口。它还包括可以被覆盖的、用来自定义应用程序 的主要虚函数。
- 实现方法:
	- 包含AfxWin.h
	- 在Hello.cpp中使用如下语句:
		- CHelloApp theApp;

# 应用程序类**-2/3**

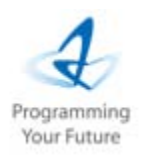

• Hello.h中包含了类的声明代码

```
• Initinstance函数调用比较早,在应用程序开始运行之后而窗
class CHelloApp : public CWinApp
{
public:
 virtual BOOL InitInstance ();
};
```
- 口创建之前被调用。
- 注意: 除非InitInstance创建一个窗口,否则应用程序不会有 窗口。这正是为什么即使最小的MFC程序也必须重载 Initinstance函数的原因。

# 应用程序类**-3/3**

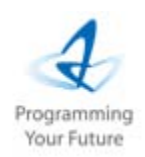

BOOL CHelloApp::InitInstance ()

{ m\_pMainWnd = new CMainFrame;

m\_pMainWnd->ShowWindow (m\_nCmdShow);

m\_pMainWnd->UpdateWindow ();

return TRUE;

}

- 构造了一个CMainFrame对象,并将其地址复制到了应用程序对 象m\_pMainWnd数据成员中。
- ShowWindow和UpdateWindow是CWnd类的成员函数它是对 Windows API函数的封装
- m\_nCmdShow是CWinApp类的成员

# 关于框架窗口**-1/3**

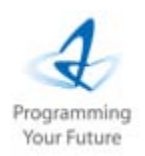

- 注意: CWinThread有一个重要的成员
	- CWnd\* m\_pMainWnd
	- 我们需要定义一个此类型或其派生类型的对象。
	- 如何实现?
		- m\_pMainWnd = new CMainFrame;
	- 为什么定义为指针
		- 首先,因为我们要创建窗口,而这个窗口在 InitInstance函数运行之后依然存在,所以不能是局部 对象。
		- 如果是全局对象,因为创建窗口需要得到当前窗口的实 例句柄,而定义全局对象时实例句柄还不存在,没有办 <u>法,只好在堆上申请空间</u>。

# 关于框架窗口**-2/3**

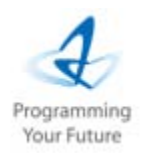

• 在API开发程序时我们使用的是CreateWindow函数, MFC使 用从CWnd继承下来的Create函数来完成。

```
BOOL Create(LPCTSTR lpszClassName,
    LPCTSTR lpszWindowName,
    DWORD dwStyle = WS_OVERLAPPEDWINDOW,
    const RECT &rect = rectDefault, //窗口矩形区域
    CWnd * pParentWnd = NULL,
    LPCTSTR lpszMenuName = NULL,
    DWORD dwExStyle = 0,
```
CCreateContext \* pContext = NULL)

# 关于框架窗口**-3/3**

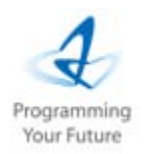

- Create接收的8个参数中的6个默认值定义。我们可以只指 定前两个参数。
	- 参数1: lpszClassName指定了窗口基于WNDCLASS类的名称 。如果设置为NULL,则创建一个默认风格的框架窗口 – 参数2:窗口的标题
- 其它风格举例
- Create( NULL,

\_T("Hello"),WS\_OVERLAPPEDWINDOW|WS\_VSCROLL);

• 就创建窗口来说,MFC比Windows API编程容易多了。

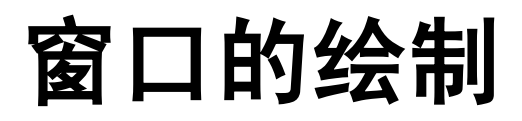

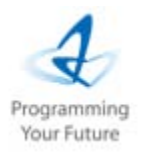

- 相关消息?
	- WM\_PAINT
- 处理函数
	- CMainWindow::OnPaint**来处理**
	- CPaintDC dc(this);
- MFC的CPaintDC类是从MFC的更为一般的CDC类派生的,为 WM PAINT消息服务。
- 调用CWnd::GetClientRect来使用窗口客户区的坐标来初 始化这个矩形
- CDC::DrawText完成文本的输出,有四个参数

#### Programming Your Future

# 关于消息映射**-1/2**

- 三个重要的宏
- 在头文件添加如下消息宏
	- DECLARE\_MESSAGE\_MAP()
- 在源文件中添加如下消息宏
	- BEGIN\_MESSAGE\_MAP()
	- END\_MESSAGE\_MAP()

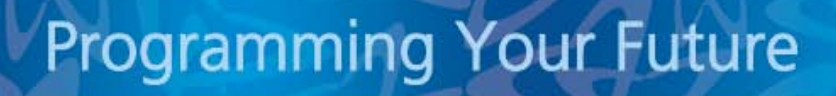

# 关于消息映射**-2/2**

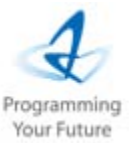

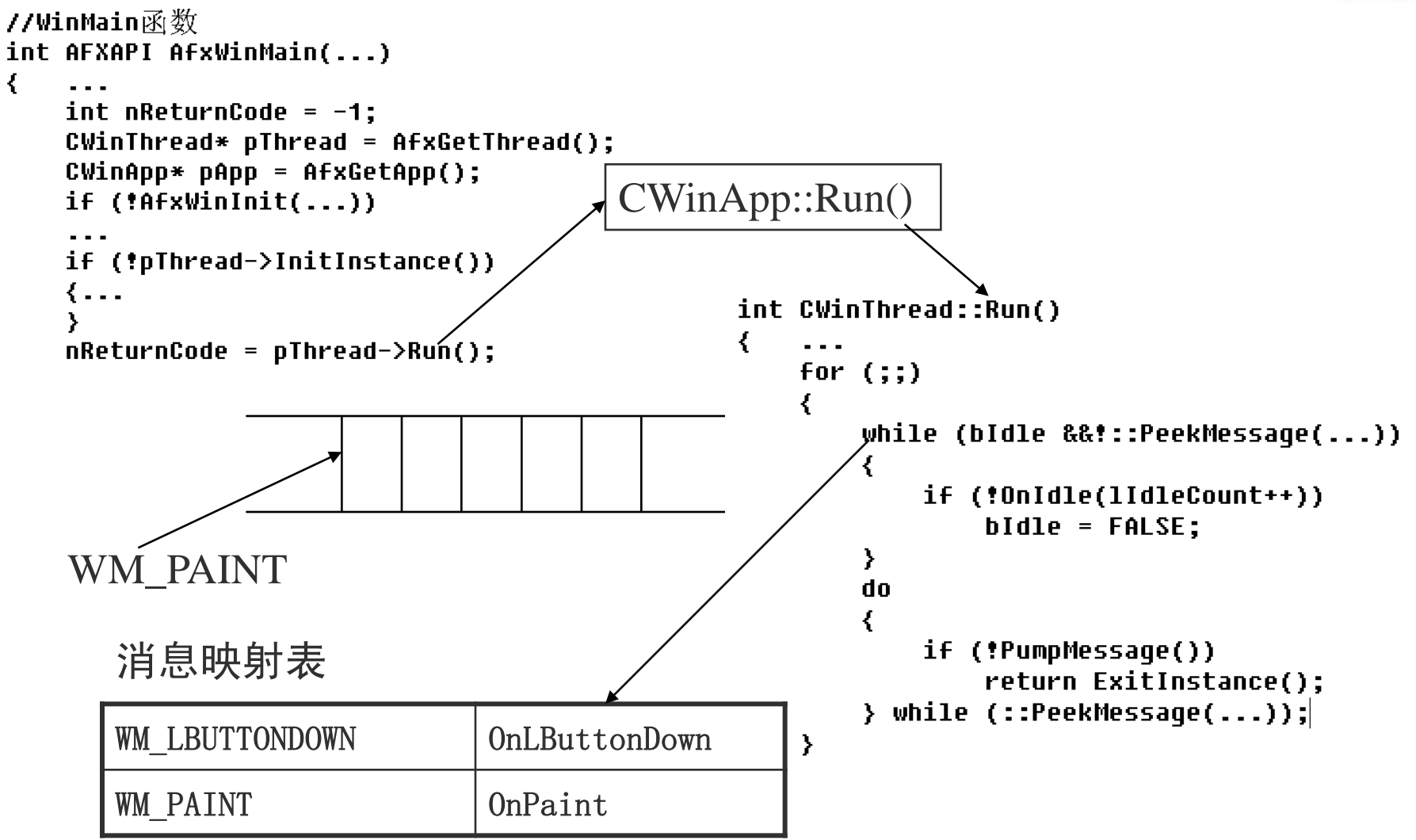

# 自己手动编写这个程序**-1/2**

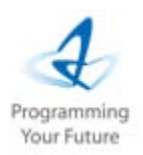

- 换个角度回忆一下我们这个需求
	- 想在一个界面上显示文本信息,如何实现?
	- 针对我们这个需求,大家的思考模式是怎样的呢?
	- 我们说所有的MFC程序都要包含一个有CWinApp派生的类, 所以这个是其中一个待实现的类。
	- 另外还需要一个显示文档的界面,从哪个类派生,MFC给我 们提供了一个现成的类就是CFrameWnd,所以我们的实现要 从这个类派生。

# 自己手动编写这个程序**-2/2**

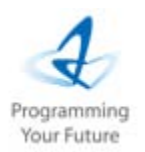

- 实现步骤,首先,大家要对程序执行过程有个了解,回忆一下 我们上一章讲的流程。
- 注意:我们选择的工程类型是CWin32类型。
- 关于派生自CWinApp类的类,我们需要重载InitInstance()这 个函数来做初始化的工作。
- 关于派生自CFrameWnd的类,需要两个函数,一个是构造函数
	- ,用于创建窗口,另一个是响应WM\_PAINT消息的函数。

# 实现**Bubble(**吹泡泡**)**程序**-1/2**

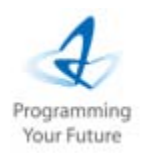

- 巩固大家所学习的知识
- 实例:吹泡泡程序,每当用户在窗口客户区按下鼠标左键时即 可产生一个泡泡

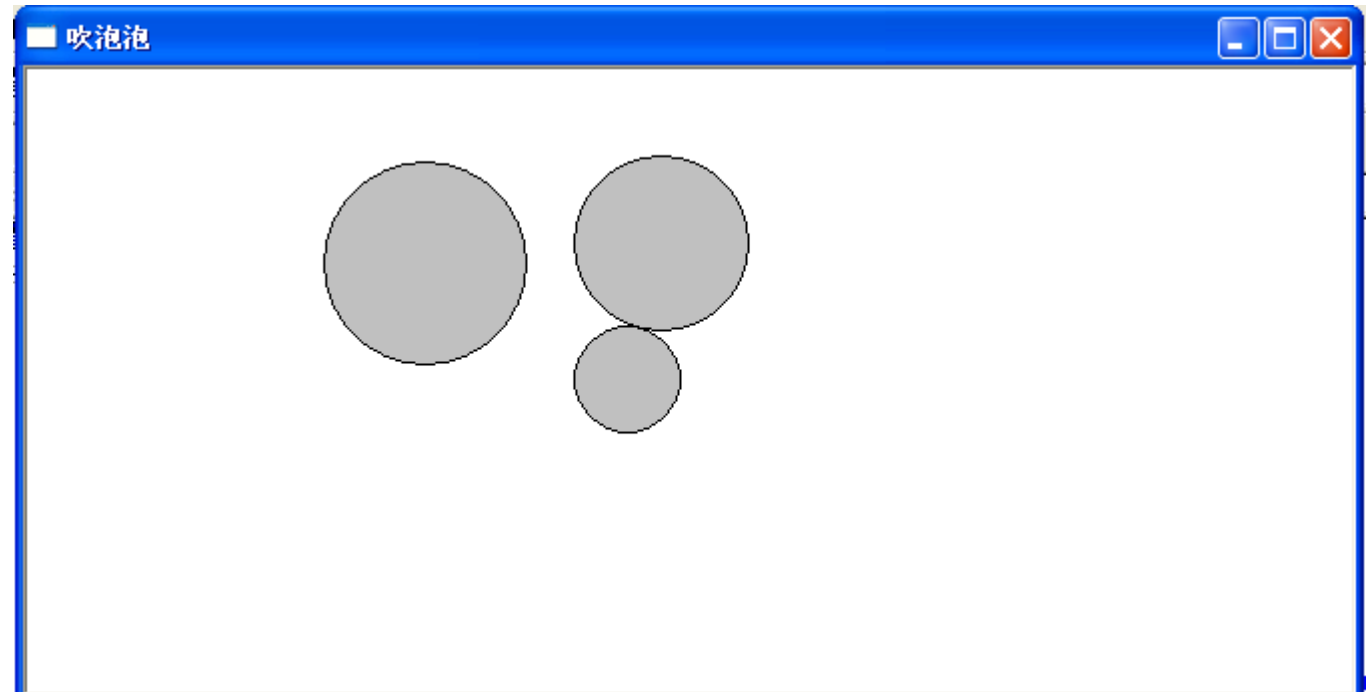

# 实现**Bubble(**吹泡泡**)**程序**-2/2**

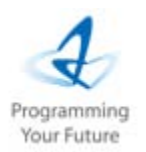

- 设计思想:显示一个泡泡所需的数据包括其位置和大小,在 MFC中可用其包含矩形表示。可设置一数组,每当用户按下鼠 标左键时,就产生一个泡泡的数据存入数组中,再由框架窗口 类的OnDraw() 函数显示所有的泡泡。
- 注意:需要哪些数据?
- 一共有哪几个类?
- 代码量不大,但要注意理解
- 问题:第一个圆的大小是否是随机的,如何产生一个真正的随 机大小的程序